**[冉磊](https://zhiliao.h3c.com/User/other/0)** 2006-11-10 发表

。

## **H3C ME5000多媒体服务器动态字幕功能说明**

在ME5000多媒体服务器上添加动态字幕后,所有会场都可以观看到相同的字幕效果

在正在召开的会议的控制页面中,点击<输入字幕>图标,在随后弹出的对话框中输入 字幕内容,点击<确定>即可。在发送字幕的过程中点击<停止字幕>即可停止发送。 在创建会议(详见创建会议介绍)的步骤二中可以对动态字幕进行设置,如图所示:

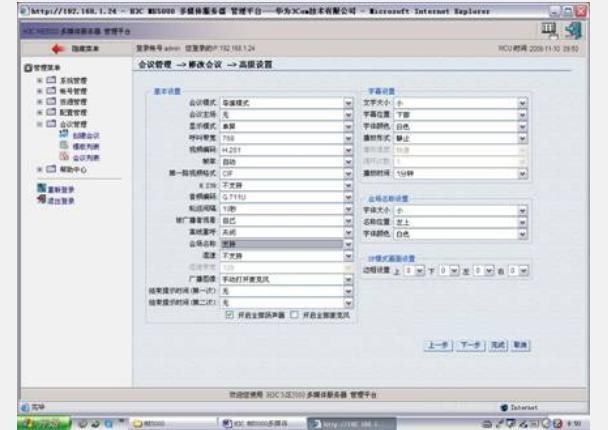

## 设置内容包括:

- ? 文字大小:字幕文字大小的设置,有大、中、小三种设置可以选择。
- ? 字幕位置: 设置字幕的位置, 可以选择在屏幕的上部、中部或者下部。
- ? 字体颜色:白色,黑色,红色,绿色,蓝色。
- ? 背景颜色: 黑色, 白色, 红色, 绿色, 蓝色。
- ? 背景透明程度:全透明,半透明,不透明。
- ? 播放形式:静止或者运动。
- ? 播放时间:从1分钟到1小时。当播放形式选择"运动"时,播放时间变为播放次数。